Für den Betreiber

# Betriebsanleitung

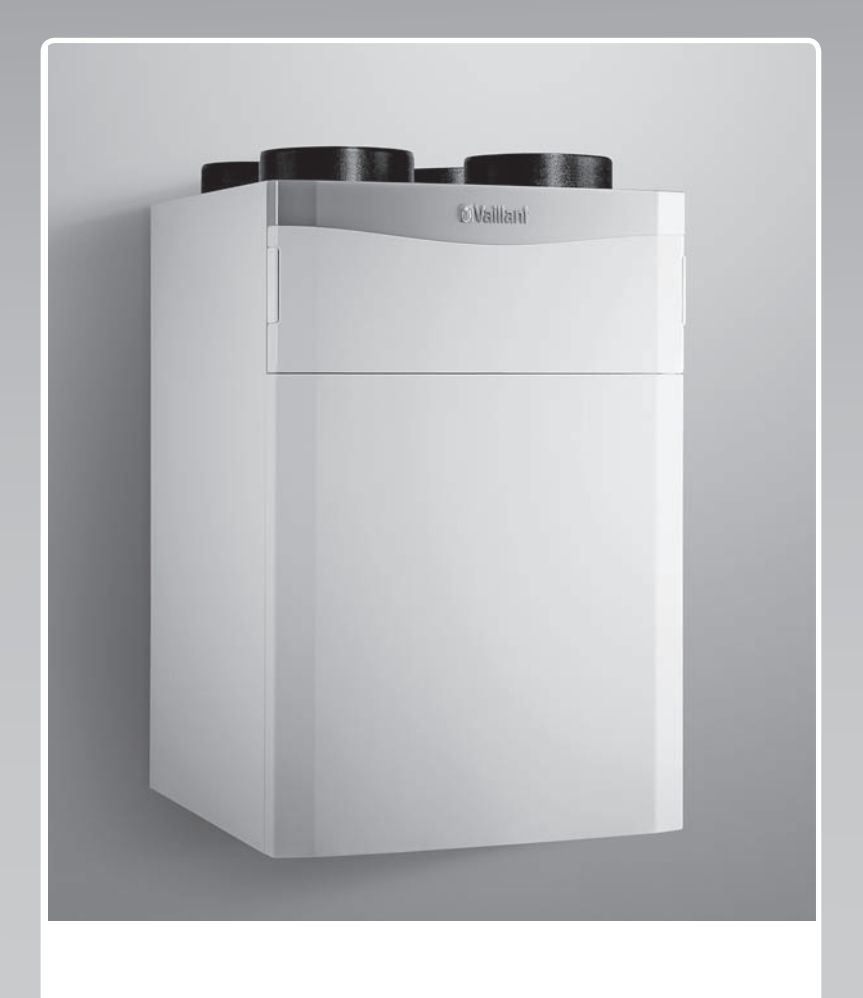

## recoVAIR

VAR 260/4 (E), VAR 360/4 (E)

**AT, CH (de), DE**

**Herausgeber/Hersteller Vaillant GmbH** Berghauser Str. 40 D-42859 Remscheid Tel. +49 21 91 18-0 | Fax +49 21 91 18-2810 info@vaillant.de www.vaillant.de

# **Waillant**

### **Inhalt**

### **Inhalt**

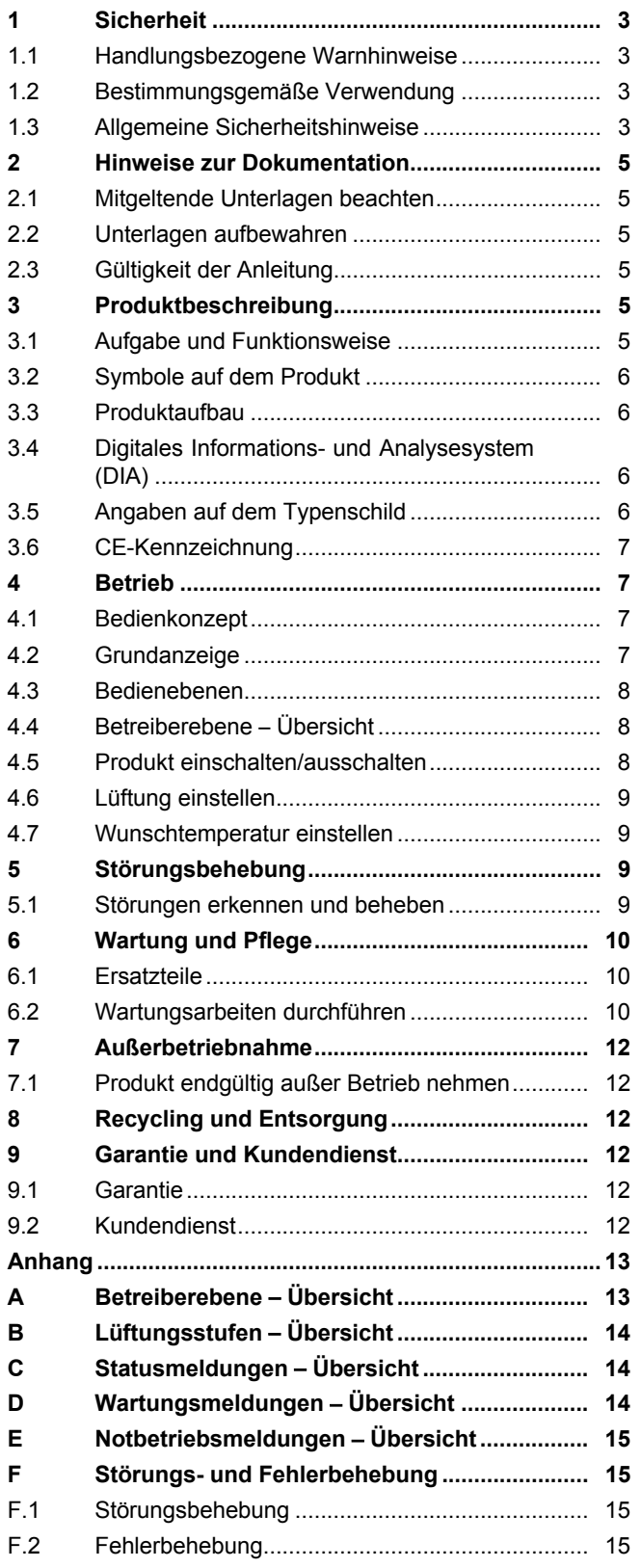

### **1 Sicherheit**

### **1.1 Handlungsbezogene Warnhinweise**

### **Klassifizierung der handlungsbezogenen Warnhinweise**

Die handlungsbezogenen Warnhinweise sind wie folgt mit Warnzeichen und Signalwörtern hinsichtlich der Schwere der möglichen Gefahr abgestuft:

### **Warnzeichen und Signalwörter**

### **Gefahr!**

Unmittelbare Lebensgefahr oder Gefahr schwerer Personenschäden

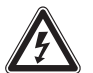

**Gefahr!**

Lebensgefahr durch Stromschlag

### **Warnung!**

Gefahr leichter Personenschäden

### **Vorsicht!**

Risiko von Sachschäden oder Schäden für die Umwelt

### **1.2 Bestimmungsgemäße Verwendung**

Bei unsachgemäßer oder nicht bestimmungsgemäßer Verwendung können Gefahren für Leib und Leben des Benutzers oder Dritter bzw. Beeinträchtigungen des Produkts und anderer Sachwerte entstehen.

Das Produkt ist ausschließlich für die Be- und Entlüftung von Wohnräumen bestimmt. Wenn das Produkt mit einer Feuerstätte betrieben wird, dann muss die Feuerstätte raumluftunabhängig sein. Die Fernbedienung ist nur zur Steuerung des Produkts zu verwenden. Das Produkt darf nur mit eingesetzten Filtern betrieben werden.

Das Produkt ist nicht für die Be- und Entlüftung von Schwimmbadanlagen geeignet. Aufgrund der hohen Staubbelastung ist der Betrieb des Produkts während der Bauphase nicht zulässig.

Die bestimmungsgemäße Verwendung beinhaltet:

- das Beachten der beiliegenden Betriebsanleitungen des Produkts sowie aller weiteren Komponenten der Anlage
- die Einhaltung aller in den Anleitungen aufgeführten Inspektions- und Wartungsbedingungen.

Dieses Produkt kann von Kindern ab 8 Jahren und darüber sowie von Personen mit verringerten physischen, sensorischen oder mentalen Fähigkeiten oder Mangel an Erfahrung und Wissen benutzt werden, wenn sie beaufsichtigt oder bezüglich des sicheren Gebrauchs des Produktes unterwiesen wurden und die daraus resultierenden Gefahren verstehen. Kinder dürfen nicht mit dem Produkt spielen. Reinigung und Benutzer-Wartung dürfen nicht von Kindern ohne Beaufsichtigung durchgeführt werden.

Eine andere Verwendung als die in der vorliegenden Anleitung beschriebene oder eine Verwendung, die über die hier beschriebene hinausgeht, gilt als nicht bestimmungsgemäß. Nicht bestimmungsgemäß ist auch jede unmittelbare kommerzielle und industrielle Verwendung.

### **Achtung!**

Jede missbräuchliche Verwendung ist untersagt.

### **1.3 Allgemeine Sicherheitshinweise**

### **1.3.1 Gefahr durch Fehlbedienung**

Durch Fehlbedienung können Sie sich selbst und andere gefährden und Sachschäden verursachen.

- ▶ Lesen Sie die vorliegende Anleitung und alle mitgeltenden Unterlagen sorgfältig durch, insb. das Kapitel "Sicherheit" und die Warnhinweise.
- ▶ Führen Sie nur diejenigen Tätigkeiten durch, zu denen die vorliegende Betriebsanleitung anleitet.

### **1.3.2 Installation und Inbetriebnahme nur durch den Fachhandwerker**

Die ordnungsgemäße Installation und Inbetriebnahme des Produkts darf nur von einem anerkannten Fachhandwerker durchgeführt werden.

### **1.3.3 Vergiftungsgefahr durch gleichzeitigen Betrieb mit einer raumluftabhängigen Feuerstätte**

Wenn das Produkt gleichzeitig mit einer raumluftabhängigen Feuerstätte betrieben wird, dann kann lebensgefährliches Abgas aus der Feuerstätte in die Räume austreten.

### **1 Sicherheit**

▶ Sorgen Sie dafür, dass der Fachhandwerker eine Sicherheitseinrichtung installiert, die die Druckdifferenz zwischen Wohnraum und Abgasführung überwacht.

### **1.3.4 Verletzungsgefahr und Risiko eines Sachschadens durch unsachgemäße Wartung und Reparatur**

- ▶ Führen Sie nur erlaubte Wartungsarbeiten am Produkt durch.
- ▶ Beauftragen Sie für alle weiteren Wartungs- und Reparaturarbeiten einen anerkannten Fachhandwerker.
- ▶ Reparieren Sie das Produkt niemals selbst.
- ▶ Halten Sie die vorgegebenen Wartungsintervalle ein.

### **1.3.5 Gefahr durch Veränderungen im Produktumfeld**

Durch Veränderungen im Umfeld des Produkts können Gefahren für Leib und Leben des Betreibers oder Dritter bzw. Beeinträchtigungen des Produkts und anderer Sachwerte entstehen.

- ▶ Setzen Sie die Sicherheitseinrichtungen keinesfalls außer Betrieb.
- ▶ Manipulieren Sie keine Sicherheiteinrichtungen.
- ▶ Zerstören oder entfernen Sie keine Plomben von Bauteilen. Nur anerkannte Fachhandwerker und der Kundendienst sind autorisiert, verplombte Bauteile zu ändern.
- ▶ Nehmen Sie keine Veränderungen vor:
- am Produkt
- am Bypass des Produkts
- an den Rohrleitungen und Anschlüssen für Fortluft, Zuluft, Abluft und Außenluft
- am Kondensatablauf
- am Netzanschluss
- ▶ Sorgen Sie dafür, dass der Netzstecker/Leitungsschutzschalter (länderabhängig) nach der Installation durch den Fachhandwerker und im gesamten Betrieb des Produkts immer zugänglich ist.
- ▶ Verschließen Sie keine Be- und Entlüftungsöffnungen in Türen, Decken, Fenstern und Wänden.
- ▶ Verschließen oder verkleinern Sie beim Verlegen von Bodenbelägen nicht die Lüftungsöffnungen an den Türunterseiten.
- ▶ Wenn Sie durch Lautsprecherdurchsagen von Feuerwehr/Polizei oder durch Rundfunkdurchsagen aufgefordert werden Fenster und Türen zu schließen, dann schalten Sie das Produkt aus. (→ Seite 8)

### **2 Hinweise zur Dokumentation**

### **2.1 Mitgeltende Unterlagen beachten**

▶ Beachten Sie unbedingt alle Betriebsanleitungen, die Komponenten der Anlage beiliegen.

### **2.2 Unterlagen aufbewahren**

▶ Bewahren Sie diese Anleitung sowie alle mitgeltenden Unterlagen zur weiteren Verwendung auf.

### **2.3 Gültigkeit der Anleitung**

Diese Anleitung gilt ausschließlich für:

### **Produkt** – **Artikelnummer**

**Gültigkeit:** Schweiz

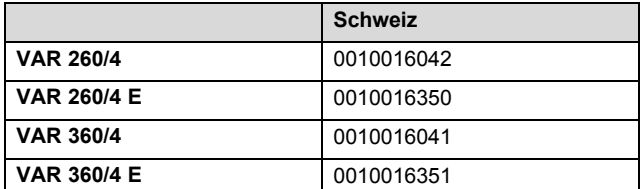

### **Produkt** – **Artikelnummer**

**Gültigkeit:** Deutschland

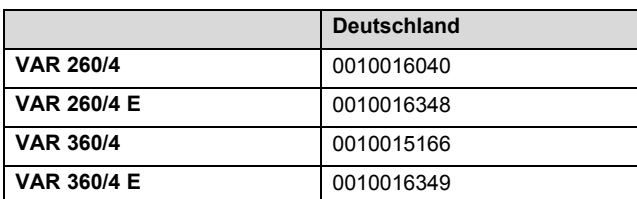

#### **Produkt** – **Artikelnummer**

**Gültigkeit:** Österreich

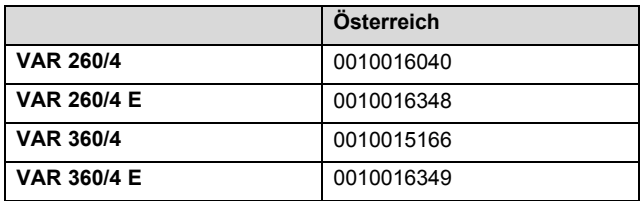

### **3 Produktbeschreibung**

Das Produkt ist ein Wohnungslüftungsgerät.

### **3.1 Aufgabe und Funktionsweise**

#### **Aufgabe**

Das Produkt be- und entlüftet Wohnräume und sorgt für einen konstanten Luftaustausch mit Wärmerückgewinnung im Gebäude.

Außerdem sorgt das Produkt für den hygienisch notwendigen Mindestluftwechsel und vermeidet Feuchtigkeits- und Schimmelpilzschäden am Bauwerk.

### **Funktionsweise**

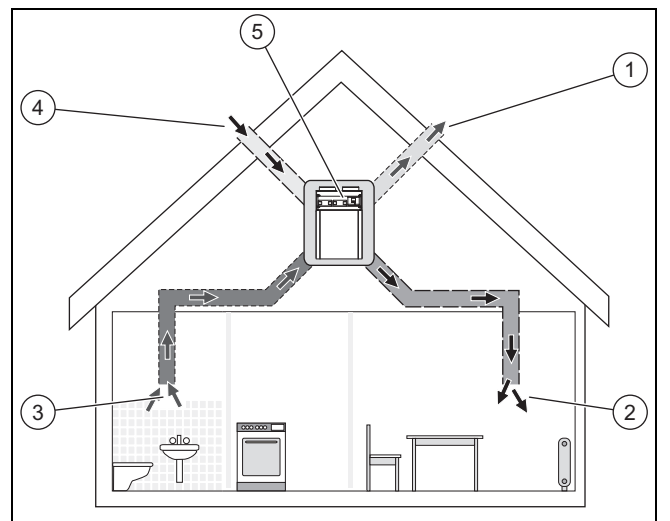

Das Produkt **(5)** ist der zentrale Bestandteil einer kontrollierten Wohnraumlüftung. Über Zuluftöffnungen **(2)** wird frische Außenluft **(4)** den Wohn- und Schlafräumen zugeführt. Die verbrauchte Luft aus Küche, Bad und WC wird über die Abluftöffnungen **(3)** in die Peripherie **(1)** abgeführt.

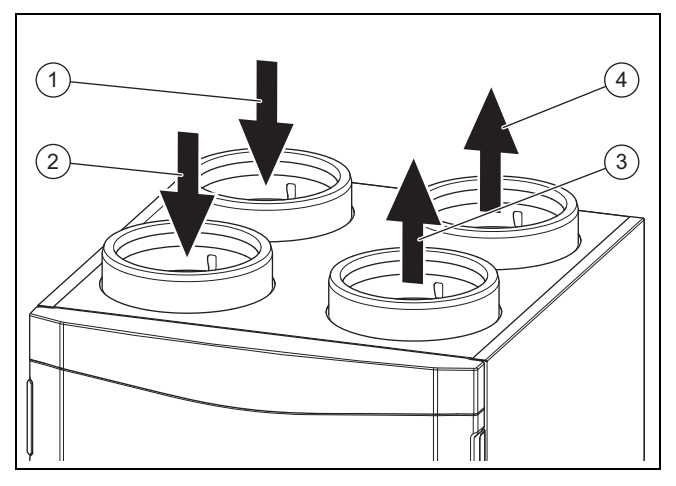

Die Abluft **(2)** der Wohnung wird in das Produkt geführt. Der Filter für die Abluft reinigt die Abluft und führt die Abluft dem Wärmetauscher zu. Der Wärmetauscher entzieht der Abluft die Wärme (Wärmerückgewinnung). Die abgekühlte Luft gelangt als Fortluft **(4)** nach draußen. Die Außenluft **(1)** gelangt von draußen in das Produkt. Der Filter für die Außenluft reinigt die Außenluft und führt die Außenluft dem Wärmetauscher zu. Der Wärmetauscher überträgt der Außenluft die Wärme der Abluft. Die erwärmte Luft gelangt als Zuluft **(3)** in die Wohnung.

In Sommernächten liegt die Außentemperatur oftmals unter der Raumtemperatur. Durch den automatischen Bypass wird die kühlere Außenluft nicht mehr durch den Wärmetauscher vorgewärmt. Der Bypass leitet die wärmere Abluft am Wärmetauscher vorbei direkt nach außen. Die Frostschutzfunktion reduziert bedarfsabhängig den Zuluftvolumenstrom, was zu einer Anhebung der Fortlufttemperatur führt. Dadurch wird ein Vereisen des Wärmetauschers verhindert. Wenn die Reduktion des Zuluftvolumenstroms nicht mehr ausreicht, dann schaltet das Produkt ab.

Der Feuchtefühler erfasst die momentane Feuchtigkeit der Abluft. Wenn Sie das Produkt im Automodus betreiben, dann wird der aktuelle Luftvolumenstrom bedarfsabhängig reguliert (**aguaCARE**).

### **3 Produktbeschreibung**

Im Winter kann die Raumluftfeuchtigkeit als trocken empfunden werden. Der optionale Enthalpie-Wärmetauscher (Wärmetauscher mit Feuchterückgewinnung) wirkt dem entgegen (**aguaCARE plus**).

### **3.2 Symbole auf dem Produkt**

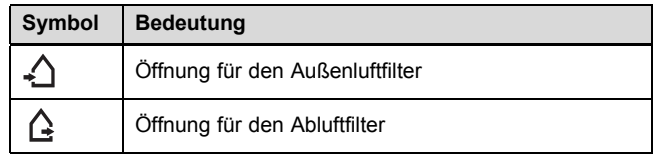

### **3.3 Produktaufbau**

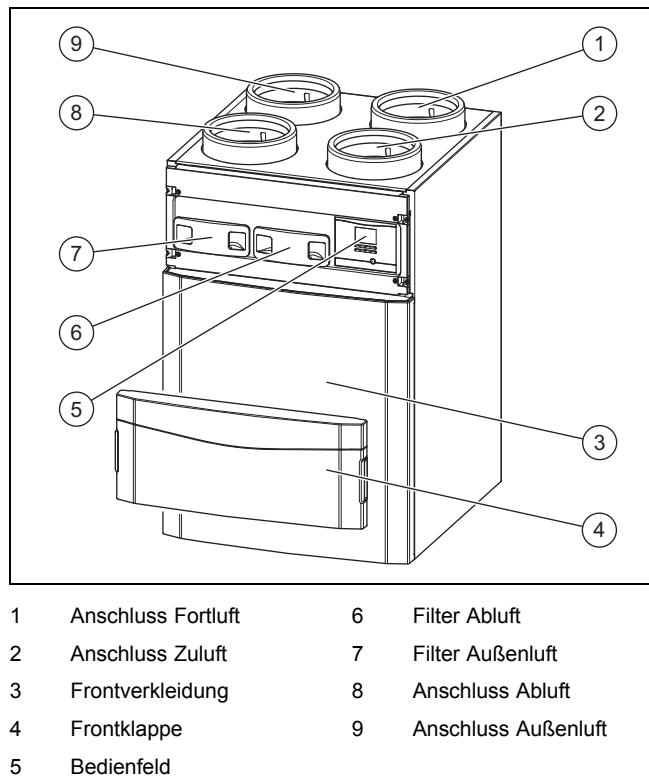

### **3.3.1 Übersicht Bedienelemente**

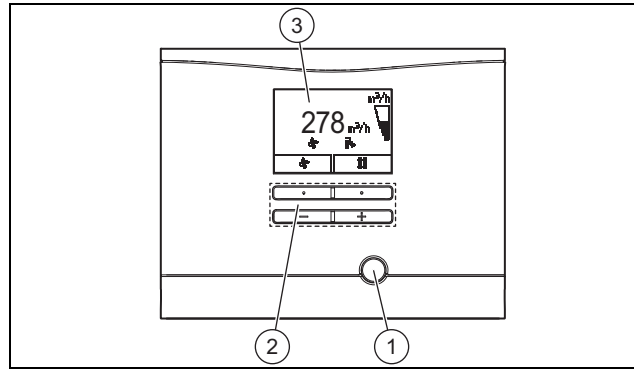

1 Entstörtaste 3 Display

2 Bedientasten

### **3.4 Digitales Informations- und Analysesystem (DIA)**

Das Produkt ist mit einem digitalen Informations- und Analysesystem (DIA-System) ausgestattet. Dieses System gibt Ihnen Informationen über den Betriebszustand und hilft Ihnen bei der Beseitigung von Störungen.

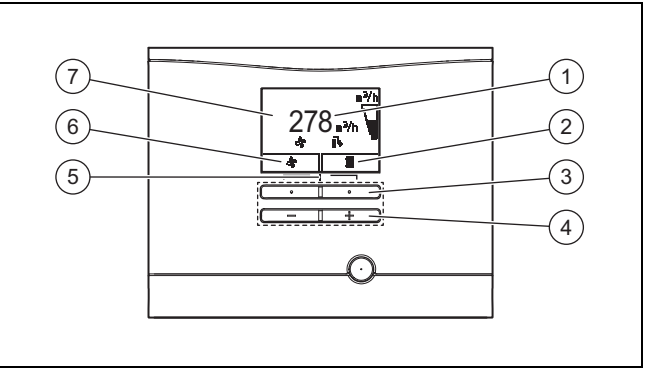

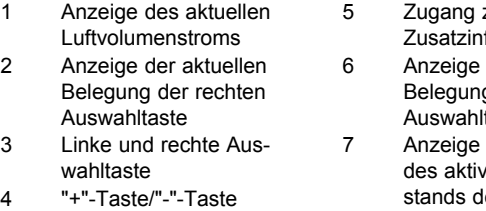

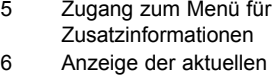

g der linken taste

der Symbole ven Betriebszuler Ventilation

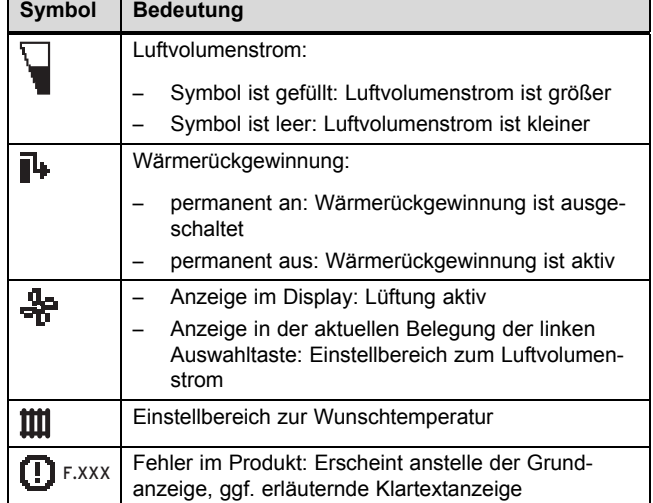

### **3.5 Angaben auf dem Typenschild**

Das Typenschild ist an der Unterseite des Produkts angebracht.

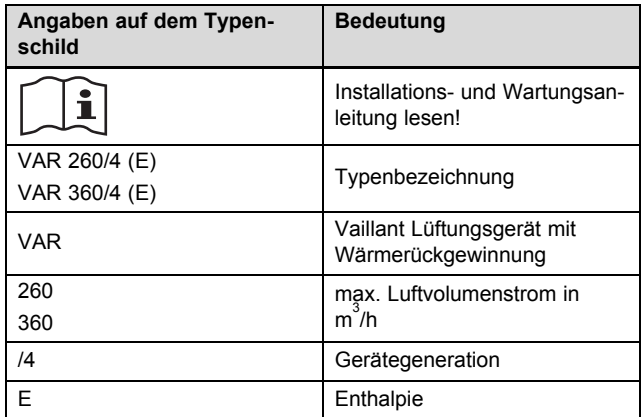

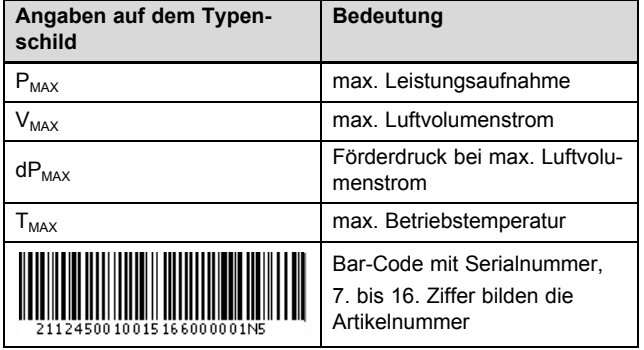

### **3.6 CE-Kennzeichnung**

Mit der CE-Kennzeichnung wird dokumentiert, dass die Produkte gemäß dem Typenschild die grundlegenden Anforderungen der einschlägigen Richtlinien erfüllen.

Die Konformitätserklärung kann beim Hersteller eingesehen werden.

### **4 Betrieb**

### **4.1 Bedienkonzept**

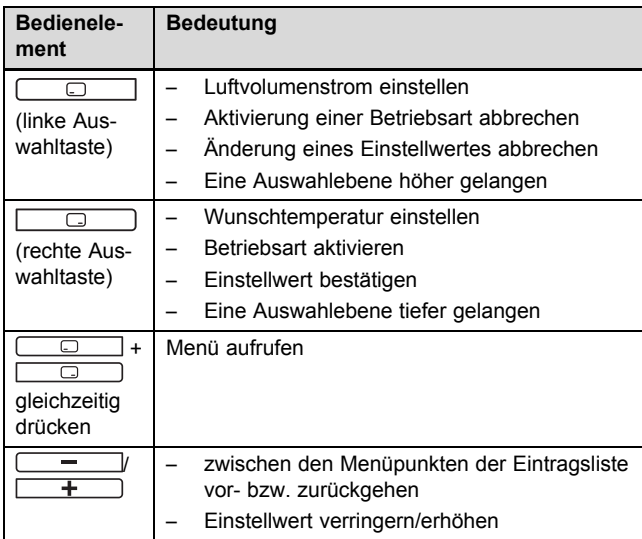

Die beiden Auswahltasten haben eine sogenannte Softkey-Funktion. Das bedeutet, die Funktion kann wechseln.

Wenn das Display abgedunkelt war, wird durch den ersten Tastendruck zunächst die Beleuchtung eingeschaltet. Um die Tastenfunktion auszulösen, müssen Sie in diesem Fall eine Taste erneut drücken.

Das Display stellt eine markierte Auswahlebene, eine Einstellebene oder einen markierten Wert durch weiße Schrift auf schwarzem Hintergrund dar. Ein blinkender, markierter Wert bedeutet, dass Sie den Wert verändern können.

Sie haben jederzeit die Möglichkeit die Änderung einer Einstellung und das Ablesen eines Wertes abzubrechen oder die Auswahlebene zu verlassen, indem Sie die linke Auswahltaste drücken.

Wenn Sie länger als 15 Minuten keine Taste betätigen, springt das Display in die Grundanzeige zurück. Nicht bestätigte Änderungen werden dann nicht übernommen.

#### **4.1.1 Anzeigebereiche Auswahlebenen**

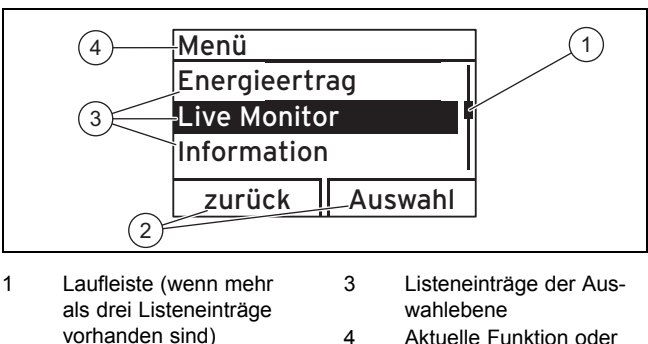

2 Aktuelle Funktionen der rechten und der linken Auswahltasten (Softkey-Funktionen)

Auswahlebene

Durch die Auswahlebenen navigieren Sie zu der Anzeigebzw. Einstellebene, in der Sie Einstellungen ablesen oder ändern können. Die Auswahlebenen haben vier Anzeigebe-

Nachfolgend gibt eine Pfadangabe an, wie Sie zu einer Funktion gelangen, z. B. **Menü** → **Information** → **Kontaktdaten**.

### **4.2 Grundanzeige**

reiche.

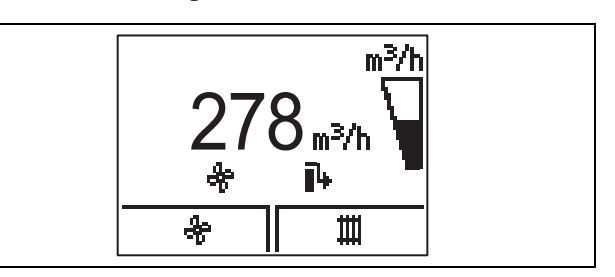

Die Grundanzeige zeigt den aktuellen Zustand des Produkts. Aus der Grundanzeige können Sie direkt den Luftvolumenstrom (Lüftung) und die Wunschtemperatur aufrufen und ändern.

Alle weiteren Funktionen erreichen Sie über das Menü.

Wenn eine Fehlermeldung vorliegt, dann wechselt die Grundanzeige zu einer Klartextanzeige der Fehlermeldung.

Aus der Grundanzeige heraus können Sie die wichtigsten Einstellungen und Informationen durch Drücken der Auswahltasten direkt ändern und ablesen.

Welche Funktionen zur Verfügung stehen, ist davon abhängig, ob ein Regler an das Produkt angeschlossen ist.

### **4.3 Bedienebenen**

Das Produkt hat zwei Bedienebenen:

- Die Betreiberebene zeigt die wichtigsten Informationen an und bietet Einstellmöglichkeiten, die keine speziellen Vorkenntnisse erfordern.
- Die Fachhandwerkerebene darf nur mit Fachkenntnissen bedient werden und ist deshalb mit einem Code geschützt.

### **4.4 Betreiberebene** – **Übersicht**

Die komplette Übersicht der Betreiberebene finden Sie im Anhang. Im Folgenden werden die wichtigsten Menüpunkte erläutert.

Betreiberebene – Übersicht (→ Seite 13)

### **4.4.1 Energieertrag ablesen**

#### **Menü** → **Energieertrag** →

Mit der Funktion können Sie den Energieertrag für den Gesamtbetrieb ablesen.

Wenn ein Regler angeschlossen ist, dann können Sie auch zusätzlich den Energieertrag für den vorherigen Tag, den Monat und das Jahr ablesen.

Die Leistungszahl stellt die Relation zwischen rückgewonnener und eingesetzter Energie dar.

#### **4.4.2 Live Monitor (aktuellen Status) ablesen**

#### **Menü** → **Live Monitor** →

Mit der Live Monitor-Funktion können Sie den aktuellen Status des Produkts, der angeschlossenen Komponenten und die Temperatur- und Parameterwerte ablesen. Die Anzeige wird automatisch aktualisiert.

#### **4.4.3 Kontaktdaten ablesen**

#### **Menü** → **Information** → **Kontaktdaten**

Wenn Ihr Fachhandwerker bei der Installation seine Telefonnummer eingetragen hat, dann können Sie die Telefonnummer unter **Kontaktdaten** ablesen.

#### **4.4.4 Serial- und Artikelnummer ablesen**

#### **Menü** → **Information** → **Serialnummer**

Mit der Funktion können Sie die Serial- und Artikelnummer ablesen. Die Artikelnummer steht in der zweiten Zeile der Serialnummer.

#### **4.4.5 Filterwechsel ablesen**

#### **Menü** → **Information** → **Tage bis Filterwechs.**

Mit der Funktion können Sie ablesen, wann Sie die Filter wechseln müssen.

#### **4.4.6 Filterwechsel überfällig**

#### **Menü** → **Information** → **Filterwechs. fällig**

Mit der Funktion können Sie ablesen, seit wann der Filterwechsel überfällig ist.

#### **4.4.7 Wartungsintervall ablesen**

#### **Menü** → **Information** → **Tage bis Wartung**

Mit der Funktion können Sie ablesen, wann Sie Ihr Produkt warten lassen sollten.

#### **4.4.8 Wartungsintervall überfällig**

#### **Menü** → **Information** → **Wartung fällig**

Mit der Funktion können Sie ablesen, seit wann die Wartung Ihres Produkts überfällig ist.

### **4.4.9 Sprache einstellen**

#### **Menü** → **Grundeinstellungen** → **Sprache**

Mit der Funktion können Sie die Spracheinstellungen Ihres Produkts ändern.

#### **4.4.10 Displaykontrast einstellen**

#### **Menü** → **Grundeinstellungen** → **Displaykontrast**

Mit der Funktion können Sie den Displaykontrast einstellen.

#### **4.4.11 Wärmerückgewinnung einstellen**

#### **Menü** → **Grundeinstellungen** → **Wärmerückgewinnung**

Mit der Funktion können Sie die Wärmerückgewinnung einstellen.

- Wärmerückgewinnung Auto (empfohlen): Der Bypass wird automatisch in Abhängigkeit von der Außentemperatur geschlossen/geöffnet.
- Wärmerückgewinnung an: Der Bypass ist geschlossen.
- Wärmerückgewinnung aus: Der Bypass ist geöffnet.

#### **4.5 Produkt einschalten/ausschalten**

Die Zugänglichkeit des Netzsteckers/Leitungsschutzschalters (länderabhängig) muss nach der Installation durch den Fachhandwerker und während des gesamten Betriebs des Produkts gewährleistet bleiben.

#### **4.5.1 Produkt einschalten**

- Stecken Sie den Netzstecker des Produkts in eine Schutzkontakt-Steckdose (230 V) oder schalten Sie das Produkt über den Leitungsschutzschalter (länderabhängig) ein.
	- ◁ Die Elektronik des Produkts startet.
	- ◁ Die Grundanzeige erscheint im Display.

#### **4.5.2 Produkt ausschalten**

Ziehen Sie den Netzstecker des Produkts aus der Schutzkontakt-Steckdose (230 V) oder schalten Sie das Produkt über den Leitungsschutzschalter (länderabhängig) aus.

### **4.6 Lüftung einstellen**

### **4.6.1 Lüftung am Produkt einstellen**

### 1. **Alternative 1 / 2**

- ▶ Drücken Sie in der Grundanzeige <u>........</u>
- $\triangleright$  Wählen Sie mit  $\boxed{\phantom{a} \cdot \phantom{a}}$  und  $\boxed{\phantom{a} \cdot \phantom{a}}$  die gewünschte Lüftungsstufe aus.
	- Einstellbereich: **Nennlüftung**, **erhöhte Lüftung**, **reduzierte Lüftung**, **Auto**
	- Lüftungsstufen Übersicht (→ Seite 14)
- **Bestätigen Sie mit**  $\Box$
- 1. **Alternative 2 / 2**
	- $\triangleright$  Drücken Sie in der Grundanzeige  $\Box$
	- $\triangleright$  Drücken Sie  $\boxed{\square}$ .
	- $\triangleright$  Wählen Sie mit  $\boxed{\phantom{a}^- = \phantom{a}}$  und  $\boxed{\phantom{a} + \phantom{a}}$  die gewünschte Einstellung aus.
		- Einstellbereich: **Intensivlüftung an**, **Intensivlüftung aus**
		- Lüftungsstufen Übersicht (→ Seite 14)
	- $\triangleright$  Bestätigen Sie mit  $\Box$

### **4.6.2 Lüftung am Stufenschalter einstellen**

### **Bedingungen**: Stufenschalter angeschlossen

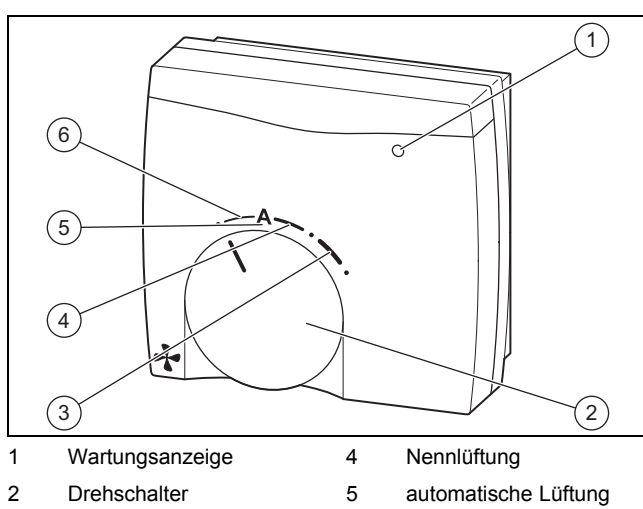

- 3 erhöhte Lüftung 6 reduzierte Lüftung
- ▶ Stellen Sie die Lüftungsstufe über den Stufenschalter (optionales Zubehör) ein.

Lüftungsstufen – Übersicht (→ Seite 14)

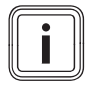

### **Hinweis**

Die Wartunsanzeige **(1)** leuchtet, wenn das Produkt einen Filterwechsel bzw. eine generelle Wartung benötigt, oder wenn eine Störung vorliegt.

### **4.6.3 Lüftung am Regler einstellen**

**Bedingungen**: Regler angeschlossen

▶ Navigieren Sie zum entsprechenden Menü im Regler und stellen Sie die Lüftungsstufe ein (→ Betriebsanleitung Regler).

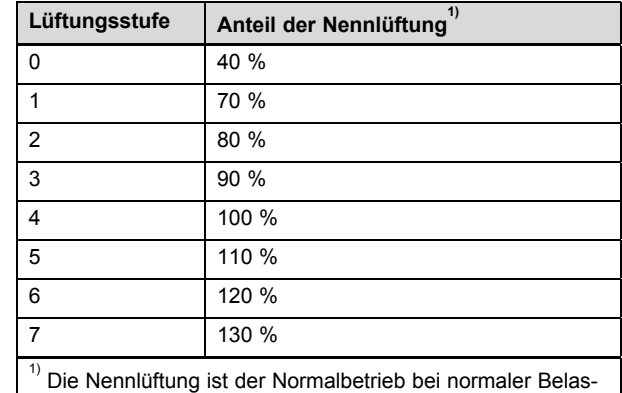

tung der Raumluft und normaler Anzahl an Personen.

### **4.7 Wunschtemperatur einstellen**

**Bedingungen**: Regler angeschlossen, kein Heizgerät angeschlossen

ODER: Kein Regler angeschlossen, keine weiteren Geräte angeschlossen (nur **recoVAIR** vorhanden)

- $\triangleright$  Drücken Sie in der Grundanzeige  $\Box$
- $\triangleright$  Wählen Sie mit  $\boxed{\phantom{a} \cdot \phantom{a}}$  und  $\boxed{\phantom{a} \cdot \phantom{a}}$  die gewünschte Temperatur aus.
- Einstellbereich: 16 … 28 ℃
- $\triangleright$  Bestätigen Sie mit  $\boxed{\square}$

### **5 Störungsbehebung**

### **5.1 Störungen erkennen und beheben**

### **Gefahr!**

### **Lebensgefahr durch Stromschlag!**

Bei Arbeiten an spannungsführenden Anschlüssen (230 V) besteht Lebensgefahr durch Stromschlag.

- Ziehen Sie den Netzstecker des Produkts aus der Schutzkontakt-Steckdose oder schalten Sie die Stromzufuhr des Produkts über den Leitungsschutzschalter (länderabhängig) ab, bevor Sie Arbeiten am Produkt durchführen.
- Sichern Sie die Stromzufuhr gegen Wiedereinschalten.
- ▶ Prüfen Sie die Anschlüsse auf Spannungsfreiheit.
- ▶ Wenn Störungen oder Fehlermeldungen (**F.XXX**) bzw. Notbetriebsmeldungen (**Lhm.XXX** ) auftreten, dann gehen Sie gemäß der Tabellen im Anhang vor.
- Wenn das Produkt nicht einwandfrei arbeitet, dann wenden Sie sich an einen Fachhandwerker.

### **6 Wartung und Pflege**

### **Gefahr!**

### **Lebensgefahr durch Stromschlag!**

Bei Arbeiten an spannungsführenden Anschlüssen (230 V) besteht Lebensgefahr durch Stromschlag.

- ▶ Ziehen Sie den Netzstecker des Produkts aus der Schutzkontakt-Steckdose oder schalten Sie die Stromzufuhr des Produkts über den Leitungsschutzschalter (länderabhängig) ab, bevor Sie Arbeiten am Produkt durchführen.
- ▶ Sichern Sie die Stromzufuhr gegen Wiedereinschalten.
- ▶ Prüfen Sie die Anschlüsse auf Spannungsfreiheit.

Voraussetzung für dauernde Betriebsbereitschaft und –sicherheit, Zuverlässigkeit und hohe Lebensdauer des Produkts sind eine jährliche Inspektion und eine zweijährliche Wartung des Produkts durch einen Fachhandwerker. Abhängig von den Ergebnissen der Inspektion kann eine frühere Wartung notwendig sein.

### **6.1 Ersatzteile**

Alle verwendeten Ersatzteile müssen Vaillant Originalersatzteile sein.

Vaillant Originalersatzteile sind bei Ihrem Fachhandwerksbetrieb erhältlich.

### **6.2 Wartungsarbeiten durchführen**

- ▶ Führen Sie ausschließlich in der Betriebsanleitung aufgeführte Wartungsarbeiten durch.
- Beachten Sie die angezeigten Wartungsmeldungen und Maßnahmen gemäß der Tabelle im Anhang.
- ▶ Schalten Sie vor jeder Wartungsarbeit das Produkt aus.  $(\rightarrow$  Seite 8)
- ▶ Schalten Sie nach Durchführung aller Wartungsarbeiten das Produkt ein. (→ Seite 8)
- ▶ Sorgen Sie dafür, dass alle anderen und hier nicht aufgeführten Wartungsarbeiten ein anerkannter Fachhandwerker durchführt.

### **6.2.1 Produkt pflegen**

### **Vorsicht! Risiko eines Sachschadens durch ungeeignete Reinigungsmittel!**

- ▶ Verwenden Sie keine Sprays, keine Scheuermittel, Spülmittel, lösungsmitteloder chlorhaltigen Reinigungsmittel.
- Reinigen Sie die Verkleidung mit einem feuchten Tuch und etwas lösungsmittelfreier Seife.

### **6.2.2 Zu- und Abluftventile reinigen**

▶ Reinigen Sie die Zu- und Abluftventile in den Wohnräumen (→ Anleitung Ventile).

### **6.2.3 Filter warten**

### **Filter ausbauen**

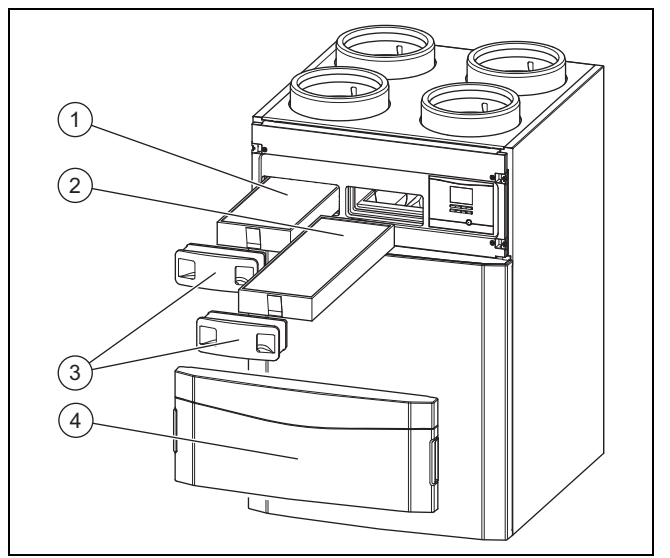

- 1. Entfernen Sie die Frontklappe **(4)**, indem Sie die Griffmulden drücken.
- 2. Ziehen Sie beide Filterstopfen **(3)** heraus.
- 3. Ziehen Sie den Außenluftfilter **(1)** und den Abluftfilter **(2)** aus dem Produkt.
- 4. Prüfen Sie die Filter auf Verschmutzung.
	- Empfohlene Prüfung: alle 3 Monate

#### **1 / 2**

Verschmutzungsgrad: Filter ist leicht verschmutzt

### **Vorsicht!**

### **Risiko eines Sachschadens durch falsche Reinigung der Filter!**

Wasser und andere Flüssigkeiten können die Filter und das Produkt beschädigen.

- ▶ Reinigen Sie die Filter ausschließlich mit einem Staubsauger.
- Reinigen Sie die Filter.
	- Staubsauger auf niedriger Stufe

### **2 / 2**

Verschmutzungsgrad: Filter ist stark verschmutzt Betriebstage: ≥ 182 d

Austauschintervall erreicht: mindestens halbjährlich

- ▶ Wechseln Sie die Filter im System aus.
	- Filterklasse Abluftfilter: G4 (nach EN 779)/ISO Coarse (nach ISO 16890)
		- Filterklasse Außenluftfilter: F7 oder F9 (nach EN 779)/ISO ePM2,5 65% oder ISO ePM1,0 85% (nach ISO 16890)
	- Abluftventilfilter

### **Filter einbauen**

- 5. Setzen Sie die Filter in das Produkt unter Beachtung der richtigen Ausrichtung ein.
	- Beschriftungen auf den Filtern und Einschubpositionen
- 6. Stecken Sie die Filterstopfen auf die Filter.

### **Filtertage zurücksetzen**

- 7. Schalten Sie das Produkt ein. (→ Seite 8)
- 8. Drücken Sie die Tasten **COLOU**+  $\overline{\Box}$ gleichzeitig, um ins Menü zu gelangen.
- 9. Navigieren Sie zum Menü **Resets** → **Tage Filterw. zurücks.**.
- 10. Setzen Sie die Filtertage zurück.
- 11. Verlassen Sie das Menü über die Taste  $\Box$
- 12. Befestigen Sie die Frontklappe.

### **6.2.4 Kondensatsiphon reinigen**

#### **Hinweis**

Tragen Sie Handschuhe und vermeiden Sie Hautund Augenkontakt.

1. Prüfen Sie den Kondensatsiphon bei jedem Filterwechsel auf Verschmutzungen.

Kondensatsiphon verschmutzt

- ▶ Lösen Sie den Kondensatsiphon vom Produkt.
- ▶ Reinigen Sie den Kondensatsiphon.

### **Kondensatsiphon/Trockensiphon und Kondensatablaufleitung anschließen**

- 2. Schließen Sie den Kondensatsiphon/Trockensiphon an das Produkt an (→ Installationsanleitung Kondensatsiphon/Trockensiphon, Zubehör).
	- Gefälle Kondensatablaufleitung (vom Produkt abfallend):  $> 5^\circ$

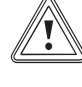

#### **Vorsicht! Risiko eines Sachschadens durch Kondensat!**

Wenn eine Kondensatablaufleitung falsch angeschlossenen wurde, dann kann Kondensatstau und unkontrollierter Kondensataustritt das Produkt beschädigen. Zudem kann das Kondensat aus dem Produkt auf den Fußboden auslaufen.

- ▶ Installieren Sie zwischen dem Auslass der Kondensatablaufleitung und dem zweiten Siphon eine Abtropfstrecke von min. 20 mm.
- ▶ Beachten Sie das Gefälle für die Kondensatablaufleitung (> 5°).
- 3. Schließen Sie die Kondensatablaufleitung unter Berücksichtigung der Abtropfstrecke **(1)** an den zweiten Siphon an.

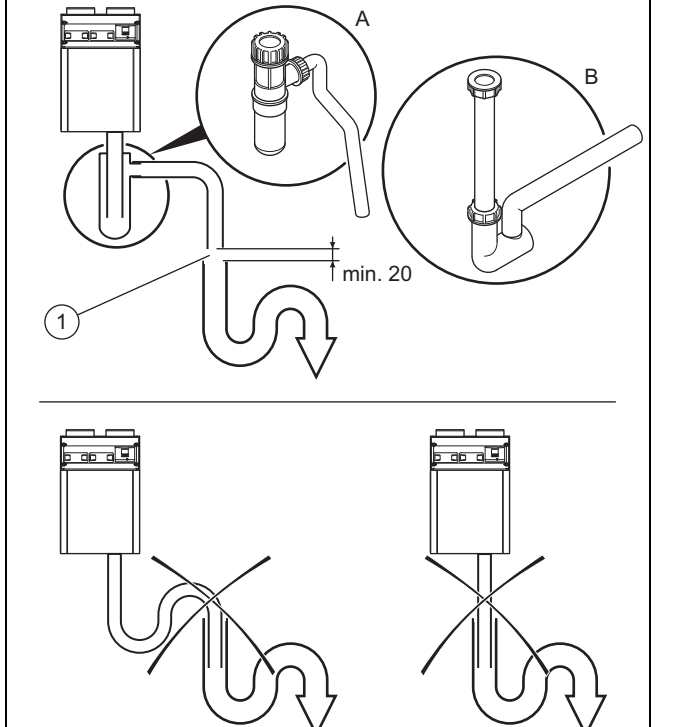

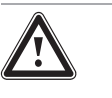

#### **Gefahr! Gesundheitsschaden durch falsch angeschlossene Kondensatablaufleitung!**

Die Kondensatablaufleitung darf aus hygienischen Gründen nicht direkt an die Abwasserleitung angeschlossen werden.

▶ Schließen Sie den Kondensatablauf an den zweiten Siphon an.

### **7 Außerbetriebnahme**

- Abtropfstrecke: ≥ 20 mm
- 4. Befüllen Sie den Kondensatsiphon/Trockensiphon mit **Wasser**

### **6.2.5 Systemeffizienz herstellen**

- 1. Reinigen Sie die Zu- und Abluftventile und zugehörige Filter. (→ Seite 10)
- 2. Prüfen Sie, ob Hindernisse die Luftströme behindern.
- 3. Reinigen Sie den Ansaugtrakt der Außenluft und die Austrittsöffnungen der Fortluft.
- 4. Warten Sie die Produktfilter. (→ Seite 10)
- 5. Entfernen Sie die Frontklappe, falls noch nicht geschehen.
- 6. Schalten Sie das Produkt ein, falls noch nicht geschehen. (→ Seite 8)
- 7. Drücken Sie die Entstörtaste.
	- ◁ Die Wartungsmeldung **M.802** wird im Display nicht mehr angezeigt. Es sind keine weiteren Maßnahmen erforderlich.
	- ▽ Die Wartungsmeldung **M.802** wird weiterhin im Display angezeigt.
		- Benachrichtigen Sie einen Fachhandwerker.
- 8. Befestigen Sie die Frontklappe.

### **7 Außerbetriebnahme**

### **7.1 Produkt endgültig außer Betrieb nehmen**

Lassen Sie das Produkt endgültig von einem Fachhandwerker außer Betrieb nehmen.

### **8 Recycling und Entsorgung**

#### **Verpackung entsorgen**

▶ Überlassen Sie die Entsorgung der Verpackung dem Fachhandwerker, der das Produkt installiert hat.

### **Produkt und Zubehöre entsorgen**

- ▶ Entsorgen Sie weder das Produkt noch die Zubehöre (außer Filter) mit dem Hausmüll.
- Stellen Sie sicher, dass das Produkt und alle Zubehöre ordnungsgemäß entsorgt werden.
- Entsorgen Sie verbrauchte Filter mit dem Hausmüll.
- ▶ Beachten Sie alle relevanten Vorschriften.

### **9 Garantie und Kundendienst**

### **9.1 Garantie**

#### **Gültigkeit:** Schweiz

Werksgarantie gewähren wir nur bei Installation durch einen anerkannten Fachhandwerksbetrieb. Dem Eigentümer des Geräts räumen wir eine Werksgarantie entsprechend den landesspezifischen Vaillant Geschäftsbedingungen und den entsprechend abgeschlossenen Wartungsverträgen ein. Garantiearbeiten werden grundsätzlich nur von unserem Werkskundendienst ausgeführt.

#### **Gültigkeit:** Deutschland

ODER Österreich

Herstellergarantie gewähren wir nur bei Installation durch einen anerkannten Fachhandwerksbetrieb.

Dem Eigentümer des Geräts räumen wir diese Herstellergarantie entsprechend den Vaillant Garantiebedingungen ein. Garantiearbeiten werden grundsätzlich nur von unserem Kundendienst ausgeführt. Wir können Ihnen daher etwaige Kosten, die Ihnen bei der Durchführung von Arbeiten an dem Gerät während der Garantiezeit entstehen, nur dann erstatten, falls wir Ihnen einen entsprechenden Auftrag erteilt haben und es sich um einen Garantiefall handelt.

### **9.2 Kundendienst**

#### **Gültigkeit:** Österreich

Vaillant Group Austria GmbH Clemens-Holzmeister-Straße 6 1100 Wien **Österreich**

E-Mail Kundendienst: termin@vaillant.at

Internet Kundendienst: http://www.vaillant.at/werkskundendienst/

Telefon: 05 7050‑2100 (zum Regionaltarif österreichweit, bei Anrufen aus dem Mobilfunknetz ggf. abweichende Tarife nähere Information erhalten Sie bei Ihrem Mobilnetzbetreiber)

Der flächendeckende Kundendienst für ganz Österreich ist täglich von 0 bis 24 Uhr erreichbar. Vaillant Kundendiensttechniker sind 365 Tage für Sie unterwegs, sonn- und feiertags, österreichweit.

#### **Gültigkeit:** Schweiz

Vaillant GmbH (Schweiz, Suisse, Svizzera) Riedstrasse 12 CH-8953 Dietikon **Schweiz, Svizzera, Suisse**

Kundendienst: 044 74429‑29

Techn. Vertriebssupport: 044 74429-19

**Gültigkeit:** Deutschland

Vaillant Kundendienst: 018 06 999150 (20 Cent/Anruf aus dem deutschen Festnetz, aus dem Mobilfunknetz max. 60 Cent/Anruf.)

### **Anhang**

### **A Betreiberebene** – **Übersicht**

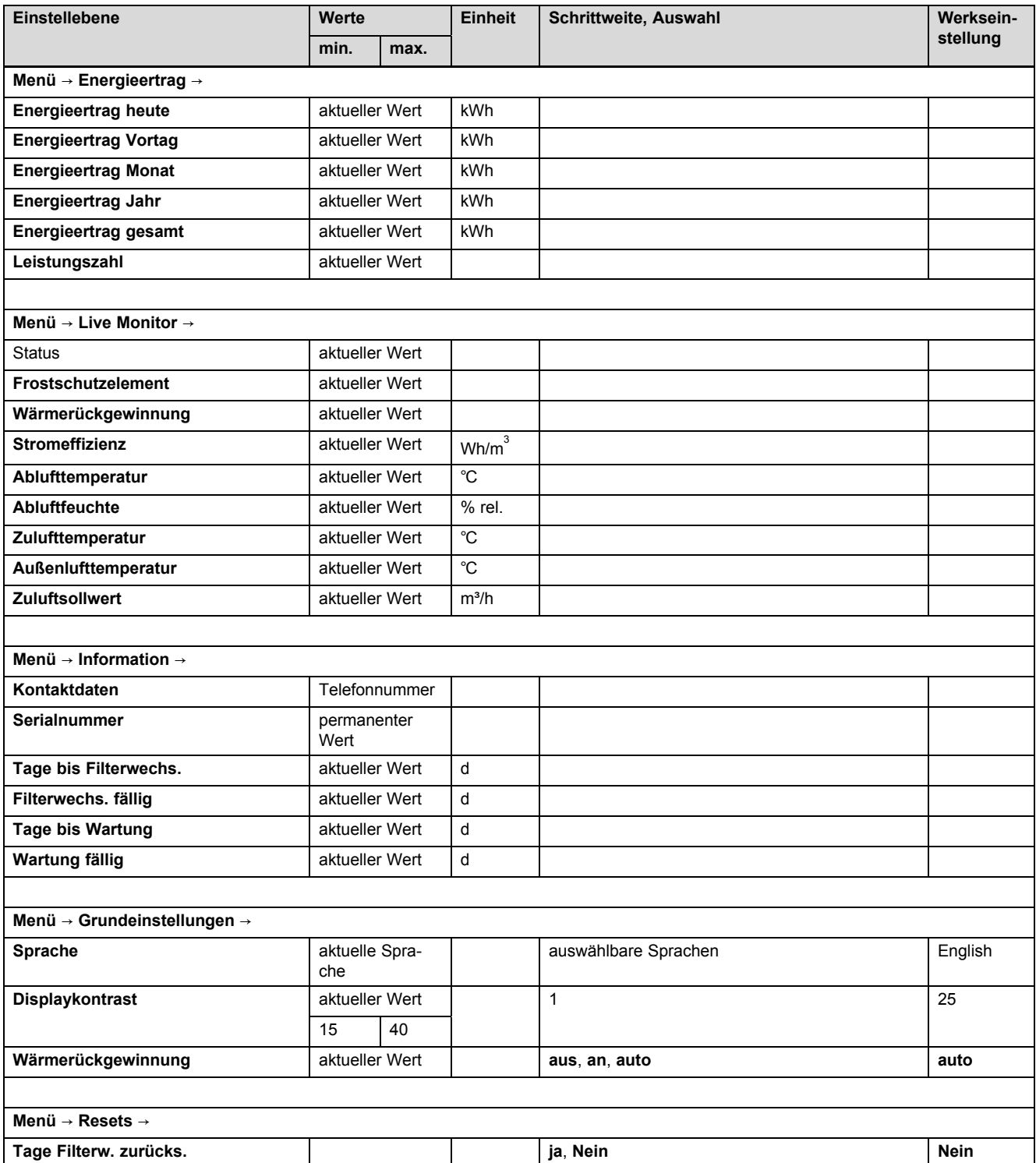

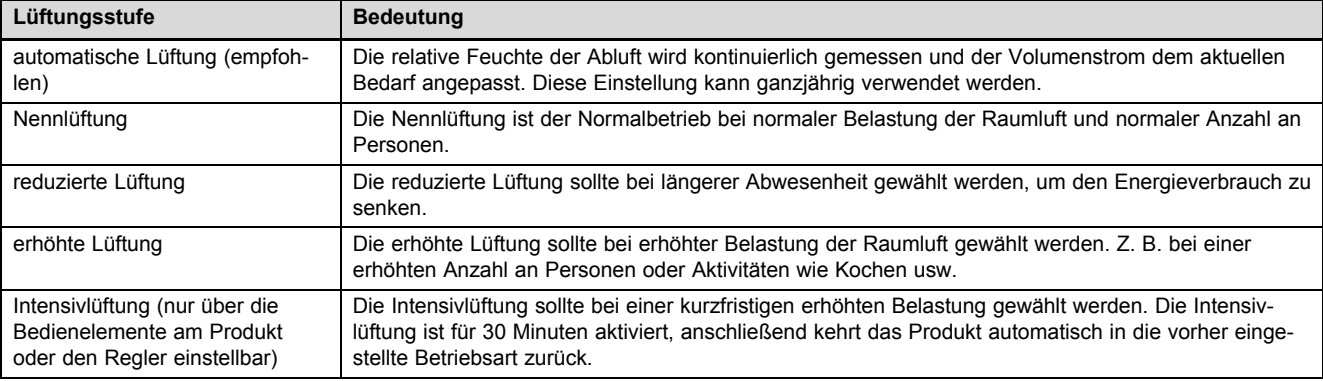

### **B Lüftungsstufen** – **Übersicht**

### **C Statusmeldungen** – **Übersicht**

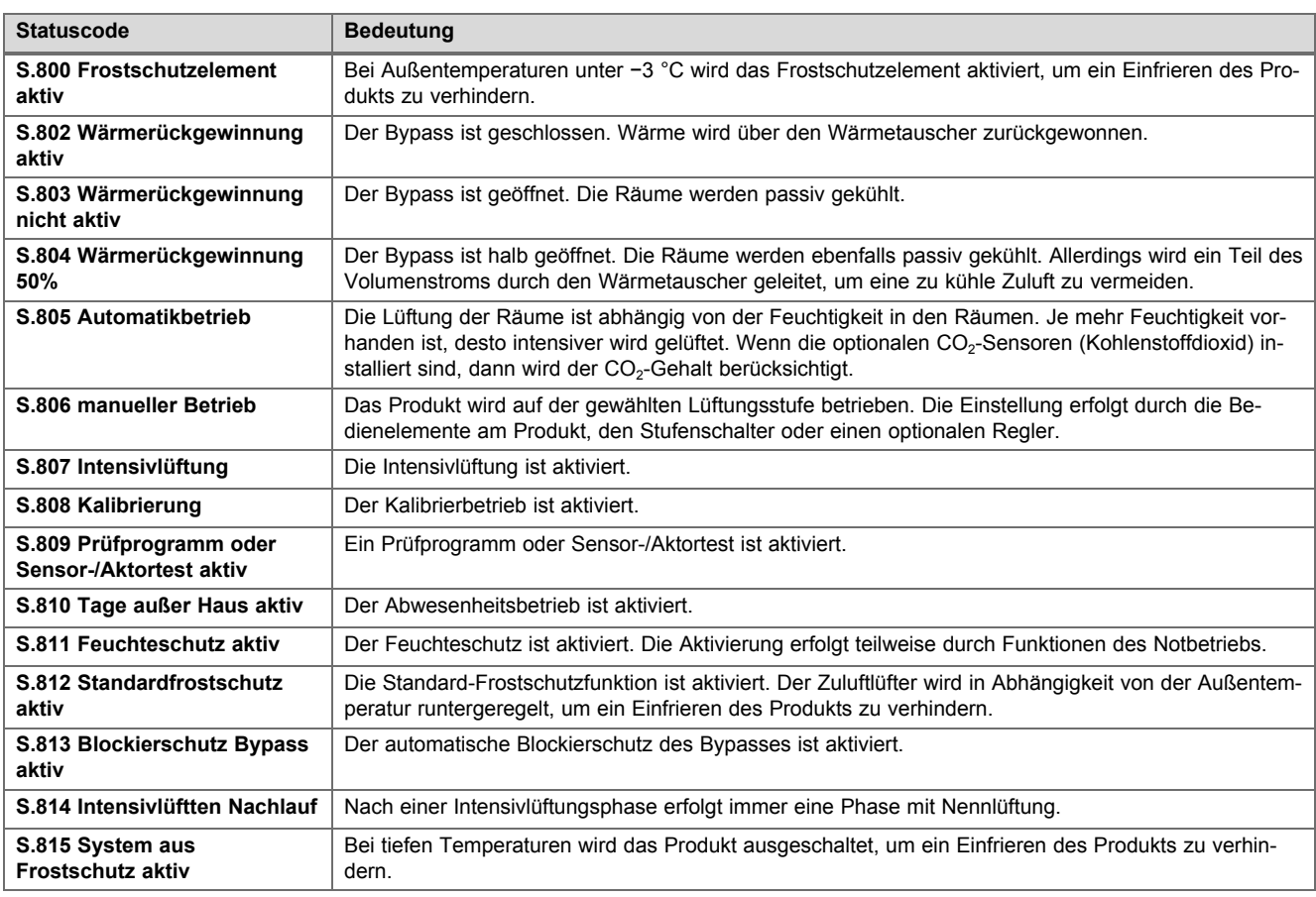

### **D Wartungsmeldungen** – **Übersicht**

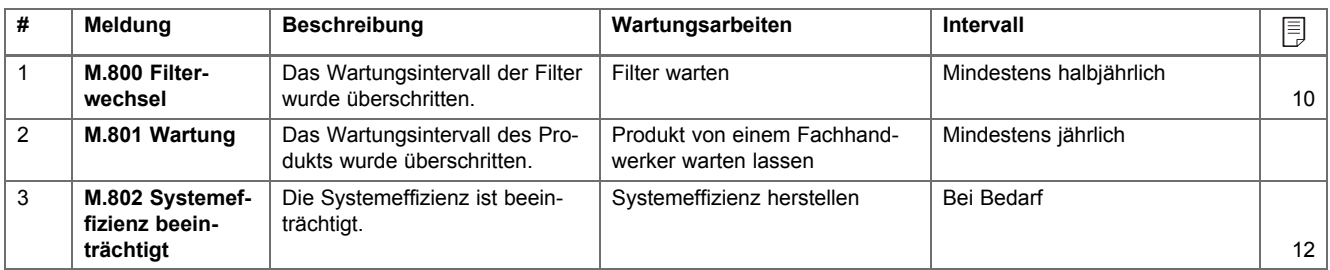

### **E Notbetriebsmeldungen** – **Übersicht**

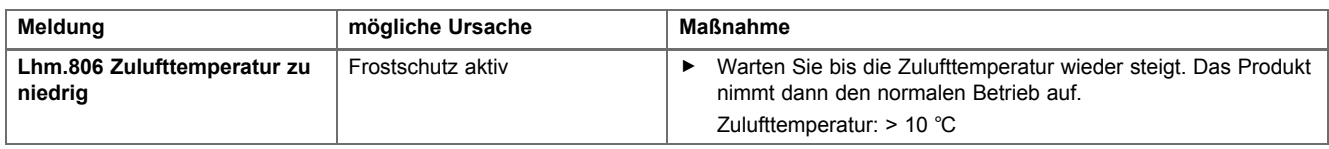

### **F Störungs- und Fehlerbehebung**

### **F.1 Störungsbehebung**

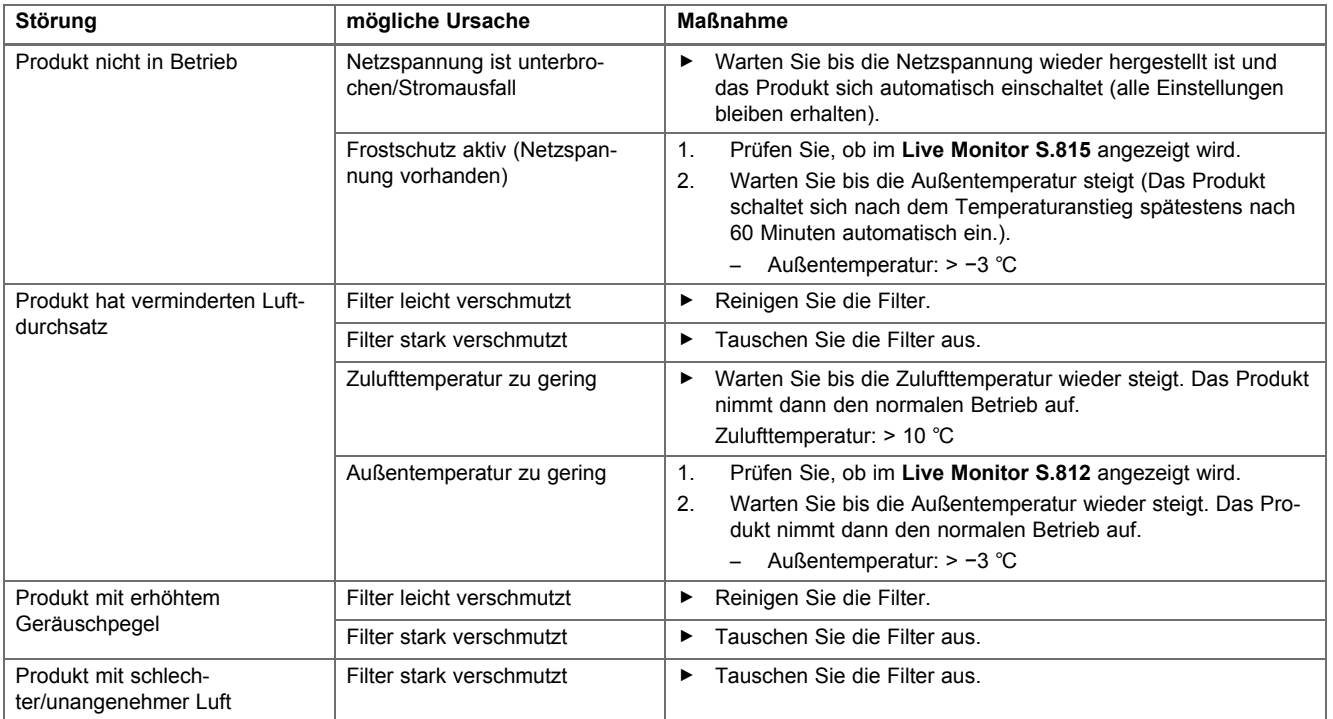

### **F.2 Fehlerbehebung**

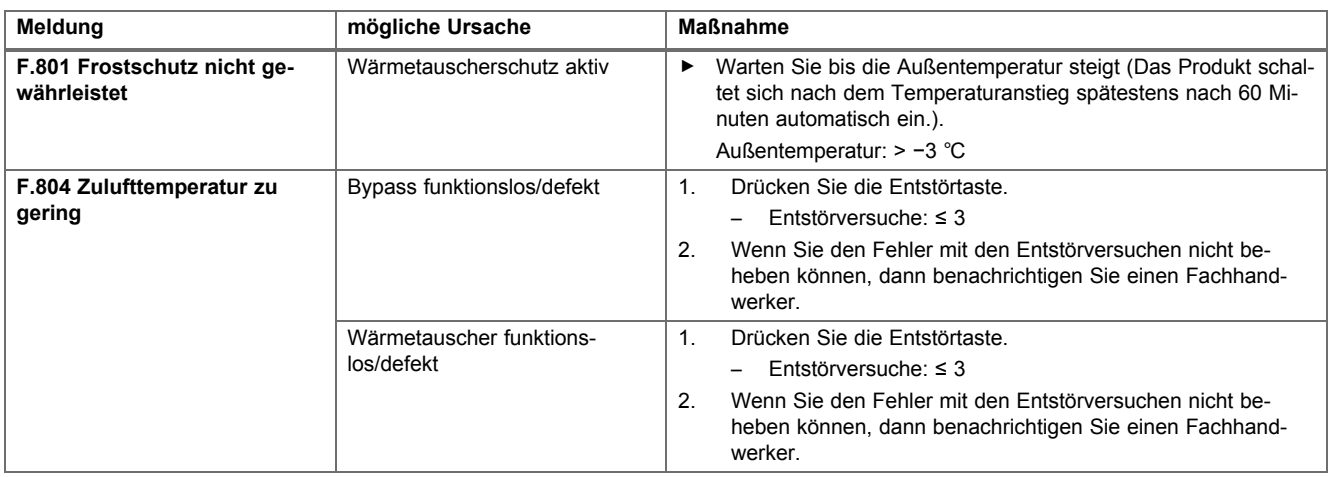

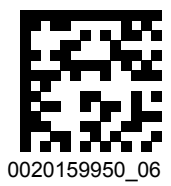

0020159950\_06 06.12.2016

#### **Lieferant**

#### **Vaillant Deutschland GmbH & Co.KG**

Berghauser Str. 40 | D-42859 Remscheid Telefon 021 91 18‑0 Telefax 021 91 18‑2810 Vaillant Profi-Hotline 018 06 999120 (20 Cent/Anruf aus dem deutschen Festnetz, aus dem Mobilfunknetz max. 60 Cent/Anruf.) Vaillant Kundendienst 018 06 999150 (20 Cent/Anruf aus dem deutschen Festnetz, aus dem Mobilfunknetz max. 60 Cent/Anruf.) info@vaillant.de www.vaillant.de

#### **Vaillant Group Austria GmbH**

Clemens-Holzmeister-Straße 6 | 1100 Wien Telefon 05 7050 **■** Telefax 05 7050-1199 Telefon 05 7050‑2100 (zum Regionaltarif österreichweit, bei Anrufen aus dem Mobilfunknetz ggf. abweichende Tarife - nähere Information erhalten Sie bei Ihrem Mobilnetzbetreiber) info@vaillant.at II termin@vaillant.at www.vaillant.at www.vaillant.at/werkskundendienst/

### **Vaillant GmbH (Schweiz, Suisse, Svizzera)**

Riedstrasse 12 **CH-8953 Dietikon** Tel. 044 74429-29 **■** Fax 044 74429-28 Kundendienst 044 74429-29 **I** Techn. Vertriebssupport 044 74429-19 info@vaillant.ch www.vaillant.ch

© Diese Anleitungen, oder Teile davon, sind urheberrechtlich geschützt und dürfen nur mit schriftlicher Zustimmung des Herstellers vervielfältigt oder verbreitet werden. Technische Änderungen vorbehalten.